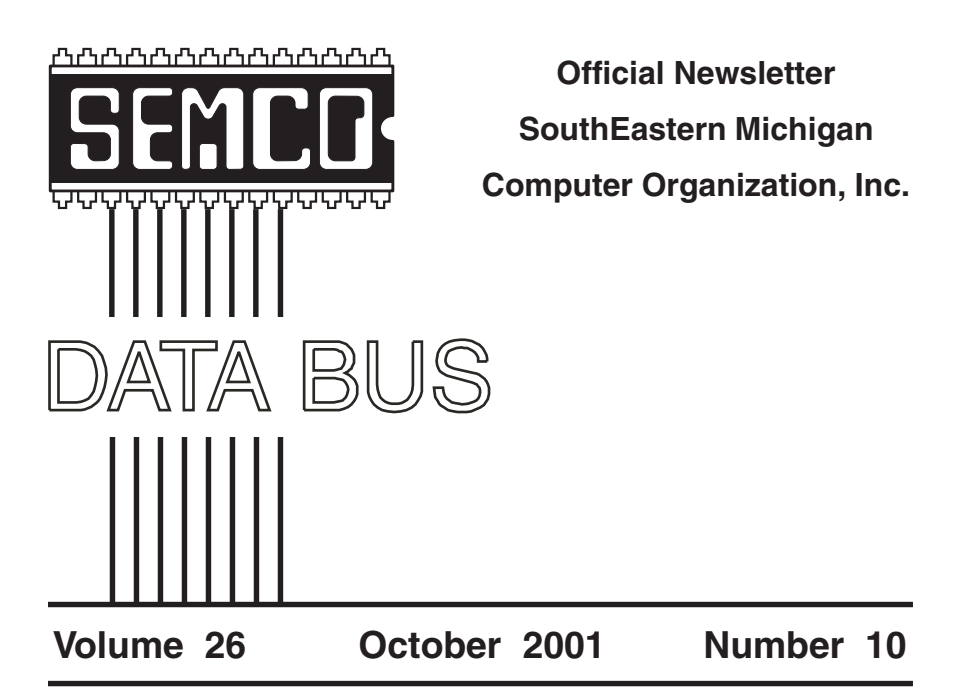

# **IN THIS ISSUE**

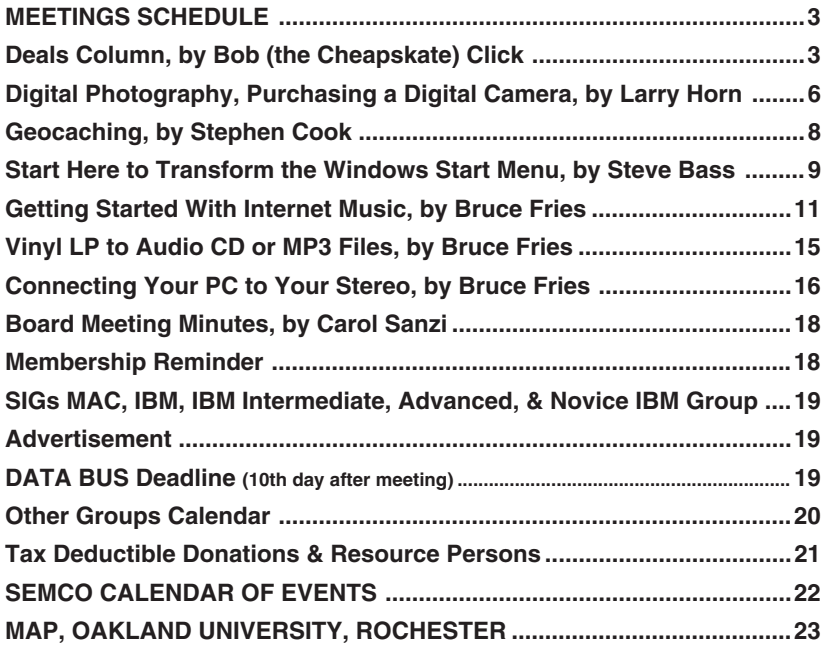

<span id="page-1-1"></span>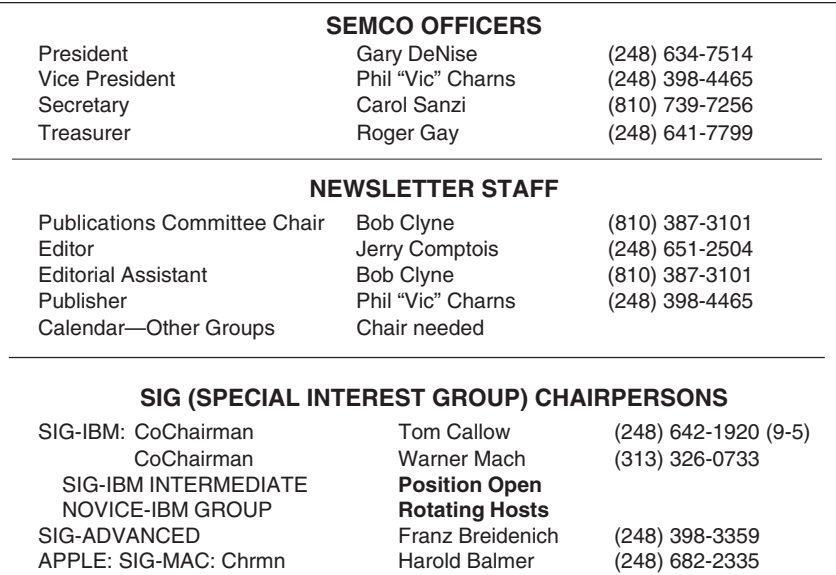

<span id="page-1-0"></span>The SouthEastern Michigan Computer Organization, Inc. (SEMCO) is a non-profit, 501(c)(3), group dedicated to providing information, education and a forum to computer users (professional and amateur) and other interested individuals. Membership in SEMCO is open to all individuals 18 years or older. Persons under 18 years may become members through the sponsorship of a parent or guardian. Dues of \$30/year include monthly DATA BUS, access to SEMCO's Message Service, and free personal ads.

**All SEMCO correspondence should be addressed to SEMCO - P.O. Box 707 - Bloomfield Hills, MI 48303-0707** Website: **<http://www.semco.org>** E-mail: **[semco@oakland.edu](mailto:semco@oakland.edu)** General information: (voice) answering device in Royal Oak **(248) 398-7560**

DATA BUS is published monthly by SEMCO as its official newsletter. **Mail DATA BUS newsletter copy to: Jerry Comptois, Editor, 664 N. Main St., #302, Rochester, MI 48307; or e-mail to: [jerrycandotoo@juno.com](mailto:jerrycandotoo@juno.com).** Editor is responsible for contents and control of the DATA BUS. Materials published herein may be used for non-commercial purposes only, without further permission of SEMCO or the authors, except as noted & including author and source, i.e. DATA BUS, and issue date. Entire contents copyright © 2001, SouthEastern Michigan Computer Organization, Inc.

SEMCO does not condone in any way the illegal copying of copyrighted computer programs and will not tolerate such practice at any club function.

Your mailing label and membership cards list the month and year your membership expires. A DUES DUE message may appear on the newsletter back cover page two months before your subscription expires. Newsletters will not be sent after the month of expiration. Back issues may not be available. Renew your membership as early as possible to avoid missing any newsletters.

This publication was created using Adobe PageMaker 6.5 Plus, donated by Adobe Systems, Inc.

# **NOTICES, ARTICLES and Other Neat Things**

<span id="page-2-1"></span>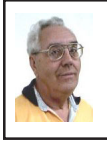

**DEALS COLUMN from the Deals Guy Greater Orlando Computer UG** *by Bob "The Cheapskate" Click*

## **Distribution Update**

Willem Borman, editor for SW Indiana PC Users Group, asked to start using the column. He will publish it monthly on their group's Web site. Brenda Oakley, editor for Alaska Computer Society, asked to resume using the column after a short period without it. Both groups are listed on my Web site's distribution page.

## **What a Loss To User Groups**

<span id="page-2-0"></span>I was distressed to hear that Adobe may dismiss Louise Miller from the user group program. Louise has worked very hard for both Adobe and we user group people. The decision was not final at this writing, but in the user group community, Louise has made Adobe a household name, and dismissal certainly doesn't seem like a just reward for her hard work. Not only will Adobe be the loser, but user groups

# **SEMCO MEETINGS Sunday, OCTOBER 14, 2001**

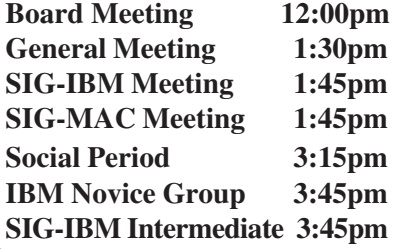

will also lose. I hope they find a spot for her without dismissal. I understand it's a consolidation of Adobe's user group activities, but I hope it doesn't mean closing us out completely as Ambassadors for Adobe's fine products.

A few other hard-working friends have also gotten the ax for all their hard work during these slow economic times. Ever wonder why anybody should worry about doing a good job when they could be history at any given time, in spite of their best efforts? I guess conscientious employees will always give their best automatically.

#### **A Moment of Carelessness**

I thought I had become pretty good at recognizing e-mail with a virus attachment, and I had, but I still found a way to get careless. At the time of my carelessness, I didn't realize I had triggered a virus, but in the middle of the night I woke up realizing what I had done, and that was to click on a file that I actually should have remembered was virus infected. I'll handle them in a different way and will try not to get in a hurry from now on. I'm sure it didn't use my Eudora address book, but the SirCam virus finds other places to get addresses to send a familiar looking, but infected, file out to friends.

I sent a message of warning to my address book people, but almost nobody in it had received an infected file. There were a few and I'm not sure where it found those addresses, but I thought perhaps in my trash bin, because I had about 40 returned messages with infected attachments

that had addresses looking like the spam type I always delete. That would have been a perfect place to send those infected files, but alas, they all bounced back. The few friends who received an infected file were people I had communicated with recently so that may be a clue.

I receive several newsletters in PDF format and a couple in ZIP format. I decided simply to catch up printing the files by clicking on them right from my "Attachments" folder. In the process, I accidentally clicked the wrong zip file (left there for further AV checking) and had failed to notice the double extensions this time. After this, I'll move suspected files to a safe place and not depend on my 'superior' intelligence.

An interesting sidelight to this disaster is that some of the bounced email containing contaminated attachments was bounced by network administrators who detected the infected file and returned it telling me that. I hope that network administrators trend continues to grow for everybody's sake. My computer is now a mess and I'm ready to reformat and start over.

#### **Still Good**

The **LapDog** is still good so visit <[http://www.laptopoffice.com>](http://www.laptopoffice.com).

inKline's **Stay Connected** is also still good. [<http://www.inklineglobal.com/](http://www.inklineglobal.com/register) [register>](http://www.inklineglobal.com/register).

Don't forget the **Mouse Bungee Pro** deal is still good. [<http://](http://www.mousebungee.com) [www.mousebungee.com>](http://www.mousebungee.com).

#### **inKline Global is Back With Another Special Offer**

If you are still using a dialup connection to surf the Net, how about something to improve the performance of your modem. "Modem Booster" from inKline Global is designed for getting

the downloading done, but faster and more dependably. Here is their offer: "We are pleased to offer your column readers 15% off '**Modem Booster**' (normally \$19.95) in your October column. For the Modem Booster promotion in October, 2001, simply mention "MB-DEALSGUY-1001" in the COM-MENTS field of the order form [<http://](http://www.inklineglobal.com/register) [www.inklineglobal.com/register](http://www.inklineglobal.com/register)> when purchasing Modem Booster. The offer is valid till 30th Nov. 2001."

Again, ordering must be done on their Web site URL above.

## **Get Better Organized, Not Unionized, But Yourself**

I am not a fan of PIMs (Personal Information Managers), but I must admit that they are popular. It so happens that inKline Global has a very good Personal Information Manager called **RedBox Organizer 4.1** and they have offered you a deal on it. I have not had the time to review this product, although they offered it to me. Below is their description:

"Now you can manage your daily activities more efficiently, and have the flexibility and ease to plan, organize and schedule virtually whatever you want. Use the Calendar, Planner, Reminder, To-do, Sticky Notes and Globe to manage daily occurrences like Expenses, Reports, Appointments, Contacts, Addresses and Travel information all within an enjoyable 3D interface. Save loads of time, send e-mails, quick-dial your contacts, keep conversation logs and even publish your activities on the Web. Extraordinary features like Multi-User capabilities, password protected program sharing, Time Converter and Global Distance Calculation abilities. All these features in one compact program make it an ideal planner for all home and small businesses. Free CD with online purchase!"

My readers get the program for just \$29.95, regular \$39.95. Use the special code "RBODEALSGUY" (enter in the "comments" field) when ordering. Below are more URLs and info for the product.

#### Company URL:

[<http://www.inklineglobal.com>](http://www.inklineglobal.com) Program URL: [<http://](http://www.inklineglobal.com/products/mb/) [www.inklineglobal.com/products/mb/](http://www.inklineglobal.com/products/mb/)> Download Site 1: [<ftp://](ftp://inklineglobal.net/win32/mb25.zip) [inklineglobal.net/win32/mb25.zip](ftp://inklineglobal.net/win32/mb25.zip)> Download Site 2: [<http://](http://inklineglobal.net/win32/mb25.zip) [inklineglobal.net/win32/mb25.zip](http://inklineglobal.net/win32/mb25.zip)> Filesize: 1.75 MB / 1803 KB Filename: mb25.zip Version 2.5 Install/ Uninstall Included

#### **Security Just For Your Pocket??**

Yes, but I meant for your "Pocket PC." I received an announcement recently for **Cresotech PocketSafe 1.16** for Windows CE, a Pocket PC security tool for protection of personal data. It's a convenient PDA-based tool for safe storage of confidential information. PocketSafe provides easy management and secure storage of passwords, contact names, credit card numbers, bank account and document data, as well as other confidential information. The records in the database are encrypted and password-protected. All popular models of PocketPC are supported: Compaq IPaq, Casio Cassiopeia, HP Jornada, Symbol, etc.

System Requirements: Pocket PC running Windows CE 3.0 or higher. 400Kb free on Pocket PC and 1Mb free on desktop PC. Supported Processors include ARM, SH3, MIPS. I was unable to test this product because I do not own a Pocket PC, but it looks very interesting. The price is only \$19.00

and my readers are even offered a 10% discount by going to  $\frac{\text{th}}{\text{t}}$ [www.regsoft.net/purchase.php3?](http://www.regsoft.net/purchase.php3?productid=36402&pc=M6M64) [productid=36402&pc=M6M64>](http://www.regsoft.net/purchase.php3?productid=36402&pc=M6M64) and using the password "dealsguy." If you simply want a trial version, use [<http:/](http://www.cresotech.com/ftp/pocketsafe.exe) /www .cr esotec [h.com/ftp/](http://www.cresotech.com/ftp/pocketsafe.exe) [pocketsafe.exe>](http://www.cresotech.com/ftp/pocketsafe.exe). The company URL is <[http://www.cresotech.com>](http://www.cresotech.com) should you just want information on the product.

#### **Classes For Office**

Keystone Learning Systems is offering all users' group members a special. Their offer follows: "Purchase any, that's right any, OFFICE related course at Full Price and get a 2nd set within the OFFICE selections at 40% off! You may get as many additional sets as you want at 40% off. Call now to start enhancing your User Group Library, and help individuals learn skills they can use. Check these courses: Excel, Access, Word, Power Point, PhotoDraw, Publisher, Outlook, Project, or Windows 95, 98, and 2000. This Special Offer will expire Friday, October 26, 2001. Reference Code UGem2.

"If you haven't requested any yet and would like to receive a free demo of our training materials or information please contact Evan Jones at 888- 299-3647, EXT. 7002, e-mail: <[evanj@keystonelearning.com](mailto:evanj@keystonelearning.com)>. Or fill out the application at:

<[http://www.keystonelearning.com/](http://www.keystonelearning.com/about_keystone/user_group/index.html) [about\\_keystone/user\\_group/index.html](http://www.keystonelearning.com/about_keystone/user_group/index.html)> and indicate in the field provided what products you are interested in."

Also listed are 32 other courses newly introduced or coming soon, and 1000 other topics and titles to choose from. Be aware that these courses are not classes, but come to you on CD, or VHS video format. The offer was

signed by Evan Jones, Sales Representative KeyStone Learning Systems, a GlobalLearningSystems Company, (888) 299-3647 ext. 7002, (801) 418- 7002, Fax: (801) 373-6872.

<span id="page-5-0"></span>**That's it for this month.** Meet me here again next month if your editor permits. This column is written to make user group members aware of special offers I have found or arranged, and my comments should not be interpreted to encourage, or discourage, the purchase of products, no matter how enthused I might sound. Bob (The Cheapskate) Click <[Bobclick@mindspring.com>](mailto:Bobclick@mindspring.com). Visit my Web site at [<http://](http://www.dealsguy.com) [www.dealsguy.com>](http://www.dealsguy.com) for past columns. Also, I keep adding interesting articles (taken from user group newsletters) to my "Articles of Interest" page for viewing or downloading. √

# **Digital Photography Purchasing a Digital Camera Part 2 by Larry Horn**

Last month, I tried to cover the more important considerations in purchasing and using a digital camera. I will repeat here that you should first decide how you will use the camera before drawing up your spec sheet. It is very easy to be seduced by features that sound great but you may never use. Also, be aware that just like computers, technology advances daily (or is that hourly?) and the prices generally are headed downward. The maker of my brand camera just last week came out with the new model number that has a 10X Optical zoom for less than I paid with a 3X Optical zoom. Don't overbuy! Start out with a starter camera, see how you like it and keep track of the features you love or wished you had. Then move up to a camera with those features, which will probably cost less at that time than you paid for the starter camera.

My starter camera for general use would be 1 Mega Pixel, removable media (not floppy), and flash. A 3X zoom, TV out, USB and a LCD and Optical viewfinder are next on the list. Eliminate the zoom and the Olympus Brio 100 or Hp 215 are good choices for \$200-250. If you are really unsure and just want to test the waters, try a JamCam or one of the \$50 to \$100 cameras as a starting point and then give it to the kids as you move up.

It is also important to remember that despite whether the camera uses film or digital media, you are still taking pictures, so a good photography book or magazine, I like PC Photo, will be helpful.

Now that we have the basics, what are the other features you will want to consider? The technical term for most of these are the bells and whistles.

#### **Exposure Control:**

This touches on several different features. The first one is White Balance. White balance is equivalent to adding a filter to make the whites look white, not blue or yellow as you get under fluorescent or incandescent lighting, respectively.

Another related feature is exposure compensation. When you take a picture in a high contrast situation, like a person in a dark room with a bright light or window behind them or outside with the sun behind the person, the camera's exposure automatic controls may be fooled resulting in a dark/ under-exposed subject with a properly

exposed background. When shooting in this type of situation, a look at the picture on your LCD will tell you if it is OK or needs to be deleted and retaken with fill-in flash or an adjustment to the exposure. An Exposure Lock feature is useful here.

Remember, if you are using a flash, an on-camera flash has a very limited range, usually 8-10 feet. To increase the range you will probably need a "hot shoe" on the camera to add a second more powerful flash or a sync outlet. (These are found only on high end—expensive Pro-sumer cameras. If you've never used one with your film camera, you're unlikely to need one on a digital model.) Also, red eye reduction flash or slow sync features are desirable as you get more experienced in creative photography.

#### **Speed of taking pictures:**

Many digital cameras take several seconds to one minute to get ready for the first shot. This seems like an eternity when you are trying to get that quick spontaneous shot. Next be aware that there is usually a delay between pressing the shutter release and actually capturing the picture. Waiting for that perfect moment in the action or expression will result in disappointing missed shots. Anticipation is critical. Lastly, the camera may need time to record the picture on the media so rapid fire sequence shots may be difficult. Some new cameras overcome this by having internal memory that captures the pictures quickly and them writes it to the slower removable media.

#### **Power - Batteries:**

First—digital cameras eat batteries. Most cameras use standard AA batteries. These are preferable to proprietary

ones which may cost more, be harder to find, or not be removable so you have to tie up the camera to recharge them. When it comes to AA batteries you have a choice of several kinds. Single-use alkaline batteries tend to die quickly, especially if you must use that LCD screen to shoot the picture. However, the upside of them is they can be found anyplace and are a good backup. Rechargeable batteries can be nickel-cadmium (NiCad) or nickel metal hydride (NiMH). I recommend the NiMH as they last longer without the memory effect of NiCads and despite their higher initial cost, will save you money in the long run. To recharge them, just put them in a charger and plug it in. I recommend two sets if you plan a full day of shooting, like on vacation, as they do take time (hours) to recharge. Some cameras will also work off AC wall outlets which is good for showing the pictures on your TV without depleting the batteries

## **In-Camera Special Effects:**

As competition gets going, many camera companies are starting to add incamera features. These include Closeup/Macro capabilities, Slide Show display of the pictures on the camera's LCD or a connected TV, Multiple Images at once on the LCD—good for quickly finding a specific picture, and Magnification of the image on the LCD—the small size of a LCD screen makes this valuable to get a better look. I have even seen in-camera effects like sepia toning and special borders for some cameras. I would not personally use them, as I prefer a straight original that I can modify on the computer.

#### **Software:**

Almost every camera comes with software. While the TWAIN drivers are

necessary to have the camera communicate with the computer, the photo editing software is generally underpowered. You will quickly want to upgrade to a full-featured program like Adobe Photo Elements, MGI Photo Suite, Microsoft Picture It! or Ulead PhotoImpact. These programs are generally easier to use and give you better control than the free software in the box. It is nice to get started with, but don't judge the camera by the software.

#### **Other Features:**

Some cameras are adding features that do not make much sense to me. These include MP3 playback, Video and Audio recording. MP3 steals memory so you can't take as many pictures and Video recording is very brief and of poor quality. Audio makes some sense to add short notes on the picture but also occupies memory so it cuts down on the number of pictures.

#### <span id="page-7-0"></span>**Education:**

I mentioned it before, but it is worth repeating. No camera will make you a great photographer. Get some photography training. Even the major film companies like Kodak are into digital today. They even have the Kodak Digi-tal Learning Center at [<http://](http://www.kodak.com/US/en/digital/dlc/index.jhtml) [www.kodak.com/US/en/digital/dlc/](http://www.kodak.com/US/en/digital/dlc/index.jhtml) [index.jhtml>](http://www.kodak.com/US/en/digital/dlc/index.jhtml). You can also try [<http://](http://www.cnet.com) [www.cnet.com>](http://www.cnet.com) and [<http://](http://www.techtv.com) [www.techtv.com>](http://www.techtv.com) for their guides.

#### **My Camera:**

OK, I promised to tell you what I purchased. Remember, that was last year, and while I am still very satisfied with the camera, newer models might change my purchase decision. I have an Olympus D-490. It is a 2.1 MP camera with both 3X Optical Zoom plus 2X Digital Zoom, an Optical view

finder and a LCD, Removable media (Smart Media), Preview/review with Multiple & Magnify as well as a slide show feature, small (pocketable) size, exposure compensation, focus lock, macro (close-up) capability, self timer, tripod mount, uses AA batteries (std alkaline or NiMH rechargeable ), and has a TV out. (Current street price about \$400.) This has been superceded with the model D-510 which added a longer digital zoom and USB as well as a burst mode to take 2 frames per second—all for less than I paid. They have also come out with a C-700UZ, which added a 10X optical zoom that looks very attractive (around \$500). My son uses an Olympus D-460, which is almost identical to my D-490 but is only a 1.3MP camera and he is very satisfied with it. I purchased mine, in part, because I had used and liked his.

Don't be overly influenced by what I purchased. Go out and try them and see what you like within your budget. √

# **Geocaching by Stephen Cook ([scook48227@Ameritech.net](mailto:scook48227@Ameritech.net))**

Geocaching is a new outdoor sport, game, hobby or recreation for owners of GPSR units. A Global Positioning System Receiver or more simply a "GPS" is a receiver that picks up satellite signals. These signals are used by the GPS Receiver hardware to give your position in Latitude and Longitude within a range of as little as a 10-20 foot radius. A Geocache is a box or container hidden at a specific co-ordinate location. The game is to locate the cache and then log your find in a logbook and on the Geocaching Website <[http://www.geocaching.com/>](http://www.geocaching.com/) .

<span id="page-8-0"></span>An additional reward is that most Geocache caches also are filled with an assortment of prizes, music tapes and CDs, trinkets, and other goodies. It's a great family hobby as the kids love hunting for the "buried treasure." Very few Geocache boxes are actually buried in the ground and the only rule to this treasure hunt is "if you take something from the cache, you must leave something for the cache, and you must write about your visit in the logbook." As of mid September, there are over 190 Geocache locations in Michigan alone. There are over 6409 caches in 68 countries worldwide.

The only equipment involved is a love of the outdoors, the ability to walk some distance and a GPS unit. There are even some urban caches if you hate the woods and handicap accessible caches are being developed slowly. A basic GPS unit can be bought for as little as \$125 but you can spend \$1000 or more for complete mapping GPSR.

I demonstrated some GPS basics at the September SEMCO meeting and distributed some handouts for the 2 Geocache sites that are within walking distance of the SEMCO meeting location. Please contact me if you need more information on Geocaching.

 If you already have a GPS unit, take some time to hunt for my easily found first cache "Sterling Stash" at co-ordinates N 42° 33.327 W 083° 04.831. For more information on my cache, visit my Geocaching detail page at [<http://www.geocaching.com/seek/](http://www.geocaching.com/seek/cache_details.asp?ID=4888) [cache\\_details.asp?ID=4888>](http://www.geocaching.com/seek/cache_details.asp?ID=4888).

For more information on how the Global Positioning System actually works, go to this Web page for a good tutorial [<http://](http://www.trimble.com/gps/) [www.trimble.com/gps/>](http://www.trimble.com/gps/).

For technical details on the Global Positioning System, go to the FAA GPS Product Team Web page at [<http://](http://gps.faa.gov/index.htm) [gps.faa.gov/index.htm>](http://gps.faa.gov/index.htm) .√

**Steve Bass Pasadena IBM Users Group** [steve\\_bass@pcworld.com](mailto:steve_bass@pcworld.com)

# **Start Here to Transform the Windows Start Menu Customizing the Start Menu is a Snap**

I was sitting on the back deck, a Sierra Nevada Pale Ale in hand, and leafing through Microsoft's Windows XP Reviewer's Guide.

I was describing to my wife how XP made better use of the Start button than Win 98, when she casually said she hated it. "I never use the thing," she went on, not realizing I was under a moral obligation to make sure she was using the Start Button correctly. "I can get to all the programs I regularly use," she continued, "by clicking an icon on my desktop." Oy vey, I thought, the 293 icons-on-the-desktop syndrome. I had my work cut out for me. (Needless to say, she's never seen my collection of 70 Desktop icons, but that's another story altogether.)

"I'm a computing professional," I said empathically, hoping she wouldn't challenge me, "so tell me all about it."

"Besides," she was on a roll and there was no stopping her, "when I open the menu and click Programs, another menu slides out, then another, and half of them aren't even programs I have anymore. To get to the program I want takes, I dunno, 20 minutes."

Was that in real or computer time, I wondered, grabbing my beer, trying to decide if I should start the barbecue or plunge deeper into the abyss.

"The Start Menu," I said, easing back into the conversation, "is fully customizable. Give me ten minutes and I can show you how to make it look, feel, and act just the way you want it to."

Step into my wife's office and I'll show you what I did to her PC. I'm basing my tips on Windows 98 so while some will work in Win95 (and certainly in Win ME), you'll need to do some fiddling on your own.

#### **STARTing to Understand**

The first thing to be aware of is that the Start Menu is built upon directories (folders, if you're new to this sport) and shortcuts. If you'd like to make a sub-menu, just add a new folder. Don't forget, a shortcut simply points to the program and can be safely renamed, moved, or even deleted.

You might also think of your old program groups (hello? Win 3.1?) as the folders on the Programs menu.

#### **The Structure of Start**

When you click on the Start Button and the menu pops open, you'll see three sections. Depending on your PC, the lowermost part has Shut Down and Log Off. The middle section includes Run, Help, Find, Programs, and other entries.

#### **Folder Fodder**

The top section is the most troublesome and may have tons of stuff.

What happens when you install a new application is that the program, in collusion with Windows, adds a folder either to the top portion, the Programs area (again, just a folder), or worse, both spots. In my case, at least before I made the Start Menu my own, I had 12 entries (and few that I used often) because of the proprietary way these arbitrary, capricious, and dumb programs install themselves.

#### **Making the Change**

To reorganize items on the Start menu, just keep in mind they're all menus or shortcuts, and all your moves can be unmoved.

If you're a novice and want to experiment, try this: Close all your applications so you're at the Desktop. Open the Start Menu and slide any item from the upper portion onto the Desktop.

Don't like it there? Two remedies to try: Right mouse click on the Desktop and select and click Undo Move. Or just slide the entry back onto the Start Menu by dragging it to the Start Button, waiting for the menu to appear, and dropping it where you want to see it. Cool (and easy), eh?

Now open Start, Select programs, wait for the menu to pop out to the side, and try the same thing. Move, delete, and rename items by dragging and dropping, or using the right mouse button to copy and paste.

## **Win Explorer Meets Start**

If you want to be a power user (or pretend to be one), open Windows Explorer and head for \Windows\Start Menu. Both of those files are shortcuts and correspond to the upper portion of your Start Menu. Try this: Rename any item (press F2, a shortcut). Then open the Start Menu. The change is effective immediately.

Now click on the Programs folder and take a few minutes examining the contents. Each folder matches what's in your Start Menu, right? Begin rearranging items in a logical way. For example, I created a folder named "tools" and moved every system tool, utility,

<span id="page-10-0"></span>and applet into it. Another folder? Multimedia for all of my music programs. Ditto for security, photos, and games.

Now move programs you use often to the upper portion of the start menu.

Here's a trick: I take frequently used programs, ones I use daily— PowerDesk, Eudora, IE, Word's Open Doc, Snagit (a screen capture tool) and stick a shortcut for each one in the Quick Launch part of my taskbar. Do it by right clicking on an empty area on your taskbar, click Toolbars, and make sure that Quick Launch is selected.

Then from Win Explorer or PowerDesk (or even your Desktop), drag a program onto the Quick Launch bar. It will add a shortcut (that's done automatically) and you can slide it along the Quick Launch area to suit your needs.

## **A Clean Start**

As you poke around the Start Menu, my guess is you'll find more than a few dead links, programs that you've uninstalled but are still in the Start menu. Instead of hassling with it, use Start Menu Cleaner, a freeware utility which cleans the start menu by removing unneeded shortcuts and folders. It's available at <[http://www.mithril.d.se>](http://www.mithril.d.se).

If you want to fiddle with other settings on your PC besides the Start Menu, say, changing icons or editing the Add/Remove Programs list, grab a copy of More Properties 2.0. It's free to try and a dollar if you continue using it. [<http://home.global.co.za/~olivierd/](http://home.global.co.za/~olivierd/imaginary/mp20lite.zip) [imaginary/mp20lite.zip>](http://home.global.co.za/~olivierd/imaginary/mp20lite.zip)

Hey, I've gotta go. My wife's wondering if I can show her how to modify Word's Toolbar.

**Steve Bass is a Contributing Editor with PC World and runs the Pasadena IBM Users Group. Write to him at**

**[<steve\\_bass@pcworld.com](mailto:steve_bass@pcworld.com)>. Check PCW's current edition at <[http://](http://www.pcworld.com/resource/toc/index.asp) [www.pcworld.com/resource/toc/](http://www.pcworld.com/resource/toc/index.asp) [index.asp>](http://www.pcworld.com/resource/toc/index.asp) and sign up for the Steve Bass online newsletter at <[www.pcworld.com/](http://www.pcworld.com/bass_letter) [bass\\_letter>](http://www.pcworld.com/bass_letter).** √

# **Getting Started With Internet Music by Bruce Fries**

author of The MP3 and Internet Audio Handbook

This article provides an overview of what you need to record and play music on your computer and how to get music from the Internet.

#### **Introduction**

New audio compression technologies, such as MP3, allow you to use your computer as a digital jukebox that can hold thousands of CD-quality songs. You can quickly find and play any song with a click of a mouse and never have to worry about tapes wearing out or records getting scratched. Instead of spending hours making tapes or programming a CD changer, you can compile customized playlists in minutes.

Audio compression also makes it practical to download music from the Internet, where you can access thousands of songs from artists all over the world. With MP3, you can download a four-minute song in less than 15 minutes (with a 33.6 kbps modem), compared to more than 3 hours for the same song in CD audio format. Now you can sample a wide variety of music from the comfort of your home and find some great music from independent artists you might not otherwise be exposed to.

#### **Music on the Internet**

On the Internet, you'll find music in the form of files that can be downloaded to your computer; music that you can listen to as it's "streamed" over the Internet (similar to the way you listen to AM and FM radio), and physical media, such as records, tapes and CDs, that you can purchase and have shipped to you.

Downloadable music is simply music in the form of a computer file (usually MP3 or WMA format) that you can download from a Web site to your computer. Downloadable music can be played on your computer, a portable digital audio player like the Rio 800, or newer CD players the Rio Volt [<www.riohome.com>](http://www.riohome.com). Streaming audio enables you to listen to digital music without having to wait for the entire file to download. Streaming audio is used by many online music stores to play short clips from songs so you can listen to samples before they sell you the record or CD. To listen to streaming audio, you need a sound card and an Internet connection.

#### **Digital Audio Formats**

MP3 (technically, MPEG Audio Layer-III) is a standard format for compressing digital audio. MP3 squeezes audio files to about one tenth of their original size, while maintaining close to CD quality.

RealAudio was the first widely used system for streaming audio and video over the Internet. It is a proprietary format, but it is used by many online music stores for sample clips of songs, and by many Internet radio sites.

WAV is the default format for digital audio on Windows PCs. WAV files usually contain PCM format audio, which means they are uncompressed and take up a lot of space (10MB/ minute for CD quality audio).

Windows Media Audio (WMA) is a proprietary format developed by Microsoft. WMA is supported by most full-featured player programs and by many portable players

#### **Internet Radio**

Internet radio is a form of streaming audio, usually in Real Audio or Windows Media Audio format. MP3 can also be streamed, but is more commonly used as a downloadable format. Spinner [<www.Spinner.com](http://www.Spinner.com)> provides a nice tuner interface with access to dozens of stations and programmable presets. Sites like <[Live365.com>](http://www.Live365.com) and <[Radio.Sonicnet.com>](http://Radio.Sonicnet.com) allow you to set up a personal radio station, which you customize by selecting the artists and the types of music you want to hear.

#### **Hardware Requirements**

To listen to music on your PC, you need a sound card. To play MP3 files you need at least a Pentium PC (133MHz or faster recommended) or a PowerPC Macintosh. A CD Recordable (CR-R or CD-RW) drive is recommended for recording audio (Redbook format) or MP3 (data format) CDs.

You will need plenty of RAM, lots of free disk space, and a modem to download songs or listen to music streamed over the Internet. To convert your existing CDs into MP3 files, you'll need a CD-ROM drive that is capable of digital audio extraction (DAE) commonly called ripping.

#### **Software Requirements**

To play MP3 files, you need a player program or a portable player that supports MP3. The latest versions of the Windows and Mac operating

systems come with built-in players, but you'll be better off using an all-in-one program like MusicMatch Jukebox <[www.musicmatch.com>](http://www.musicmatch.com) because it has more features and is easier to use, even for non-technical users

MusicMatch Jukebox includes everything you need to create, organize and play MP3 files. MusicMatch supports ripping from CDs, analog recording from records and tapes, and burning MP3 files directly to a CD. MusicMatch also automatically organizes your MP3 files into separate folders by artist, album, genre and other categories.

To listen to Internet radio you need a program that supports streaming audio. At the very least, you should install the latest versions of the RealPlayer <[www.real.com>](http://www.real.com), Windows Media Player [<www.microsoft.com/](http://www.microsoft.com/windows/windowsmedia) [windows/windowsmedia>](http://www.microsoft.com/windows/windowsmedia) and a fullfeatured audio player, such as MusicMatch Jukebox. These programs will allow you to listen to the majority of Internet radio sites.

#### **Downloading Music**

To obtain songs in MP3 format, you can download them from the Internet, create them from prerecorded music or obtain pre-made MP3 CDs. Web sites like <[MP3.com>](http://www.MP3.com) and [<EMusic.com](http://www.EMusic.com)> offer thousands of downloadable songs in MP3 format. Many of these songs are free, and those that aren't usually cost only a dollar or so.

## **Creating Your Own MP3 Files**

To create MP3 files from records or tapes you'll need to record them in real-time, using a sound card. You should use a good stand-alone recording program like Cool Edit 2000 <[www.cooledit.com>](http://www.cooledit.com), since the sound recording applications that come with most computers are fairly limited. Cool Edit also has a nice audio clean-up plug-in that can remove clicks, pops and hiss from the sound before you convert it to MP3 or burn it to a CD.

When you record using Cool Edit, the song will end up as an uncompressed WAV (pronounced wave). The advantage of a WAV file is that you have the option of editing it to adjust the volume or trim off unwanted silence before it is converted to MP3 or burned to a CD. MusicMatch can also record from analog sources like records and tapes, but lacks the advanced editing features of Cool Edit.

WAV files can be recorded directly to an Audio CD or converted to MP3 files. The process of creating an MP3 file is called encoding. Encoding compresses the audio by removing sounds that most people can't hear. The size and sound quality of the MP3 file is a function of the bit-rate used—the higher the bit-rate, the larger the file and the better the sound quality.

To create MP3 files from an audio CD, the best method is to bypass the sound card and rip the audio directly to your hard disk. Ripping is better than recording through a sound card because it results in a perfect copy without added noise or distortion. Because it is a digital process, ripping is also much faster than recording. For example, a system with a fast CD-ROM drive can rip a four-minute song in less than 30 seconds. Recording the same song through a sound card will always take at least four minutes.

Most audio CDs do not contain information, such as artist names and album and song titles. To save you from having to enter this information manually, programs, such as MusicMatch, can automatically get this information from the CDDB <[www.cddb.com>](http://www.cddb.com) and use it to automatically name the files.

#### **Organizing Your Music**

Now that you've downloaded or created MP3 files, you need a way to organize them. MP3 files can be organized in one big folder that contains all files, or they can be grouped in separate directories with similar music. It's up to you to decide which method to use, although if you have more than a few hundred songs you should organize them in separate directories.

Playlists are optional text files that contain the name and location of each audio file. Each playlist is like a tape with unlimited capacity, where songs can be added, deleted or moved around without the need to re-record the tape. Playlists can be created and read by text editors and programs like MusicMatch.

## **Playing Your Music**

You can play songs from Windows Explorer or Mac Finder by doubleclicking on them. If your system is set up properly, this should automatically launch the player software (if it's not already running). You can also play individual songs by launching the player and using its "File Open" function.

If you have created playlists, you can load one into MusicMatch, set the "repeat" mode on, and sit back and enjoy hours of continuous music. You can use the player controls to jump forward or backwards in the list, and you can click on individual songs to play them out of order. MusicMatch's playlist manager allows you to add, delete and change the order of songs and even save the playlist to a new file.

## **Recording Your Own CDs**

CD recordable drives (CD-R and CD-RW) can be used to record or create music CDs with compilations of songs from different albums and to back up data from your computer's hard disk. CDs are usually recorded in either audio or data formats.

Audio format CDs have the advantage of being playable in most CD players, though the capacity is limited to 74 minutes of music (approximately 18 four-minute songs). MP3 files are just data files as far as a CD recorder is concerned, so you will need to record them to a data format CD.

With MP3 files, you can record more than 12 hours (about 200 songs) of high-quality music on a single CD, in less than 20 minutes with a 4X CD-R drive. You can also use MusicMatch Jukebox to uncompress MP3 files and record the music to an audio format CD.

## **For More Information**

For more information on recording and playing music on your computer, pick up a copy of **The MP3 and Internet Audio Handbook** (\$19.95) from [<www.TeamComBooks.com](http://www.TeamComBooks.com)> or read it online for free at <[www.MP3Handbook.com>](http://www.MP3Handbook.com).

**Bruce Fries is a writer, technology consultant and entrepreneur who lives in Silver Spring, Maryland. He is an associate of the Audio Engineering Society and the founder of TeamCom Books, a customer-focused publishing company that combines the best of traditional print publishing with new media, such as e-books and the Internet. There is no restriction against any nonprofit group using the article as long as it is kept in context, with proper credit given to the author. This article is**

**brought to you by the Editorial Committee of the Association of Personal Computer User Groups (APCUG), an International organization to which this user group belongs.** √

## <span id="page-14-0"></span>**Vinyl LP to Audio CD or MP3 Files by Bruce Fries** author of The MP3 and Internet Audio Handbook.

With a good sound recording and editing program you can take those old scratchy LPs and 78s, record them through your sound card, filter out all those clicks and pops, and then burn the music to an audio CD or store it as an MP3 file. The following process also works for recording audio from other external sources, such as cassette tapes and microphones.

Use a program like CoolEdit 2000 <[www.cooledit.com](http://www.cooledit.com)> for the PC or Peak <[www.bias-inc.com](http://www.bias-inc.com)> for the Mac. Demo versions of both programs can be downloaded for free.

#### **Connect Your PC to Your Stereo:**

The first step is to connect an adapter cable from the tape out (or record) jack of your stereo receiver to the line input of your sound card. These cables can be purchased from most consumer electronics stores, such as Radio Shack, Best Buy and Fry's Electronics. Newer turntables with line-out jacks can be connected directly to the sound card.

## **Set the Sampling Rate and Resolution:**

The next step is to create a new file in the sound-editing program. If you intend to create an audio CD, you must choose a sample rate of 44,100, two channels (stereo) and a resolution of 16 bits. This will create a file that takes up approximately 10MB of space for every minute recorded, so you will need plenty of free disk space. For voice or music to be embedded in a Web page, you can use a lower sample rate, a single channel and 8-bit resolution to create a much smaller file.

#### **Set the Recording Level:**

Now play part of the track and use the Volume Control program to set your recording levels. In Windows, the first screen of the Volume Control program is for playback levels. To get to the Recording Level screen, choose Properties from the Options menu and select the checkbox for Recording. Make sure the checkbox for the Line-In volume control is also selected. Click OK and the Record Level screen will appear.

Set the Monitor Record Level option in your recording program to On, and, as the track plays, adjust the slider for Line-In so the level meter shows a strong signal, but not so strong as any peaks cause the meter to go into the red area.

#### **Record the Audio:**

Lift the stylus and queue up the beginning of the track. Click the Record button in your recording program and then lower the needle. Make sure no other programs are running while you record. When the track is finished, click the Stop button and lift the stylus.

#### **Remove Clicks, Pops or Hiss:**

Play back the track to hear how it sounds. Trim off any silence at the beginning and ends of the track. If you have an audio clean-up plug, use it to automatically remove any clicks, pops and hiss. If you don't have an audio clean-up plug-in, you can zoom in to each click or pop, select an adjacent

cycle of the waveform at the zero crossing points, copy it to the clipboard, and then paste it over the cycle that contains the click. Listen to the track again and run the hiss removal if necessary.

#### **Normalize the Volume:**

Normalize the track to adjust the volume up or down so that all tracks will play at a similar level. A value of 97% usually works well if your software normalizes by peak level. More advanced programs, such as CoolEdit Pro, can normalize by average levels, which is much more accurate. At this point, you may want to add a fade-in or fade-out. Some CD recording programs, such as Nero <[www.nero.com>](http://www.nero.com) can automatically crossfade tracks as the CD is recorded. **Save to a WAV or MP3 File:**

<span id="page-15-0"></span>If you intend to record the track to an audio CD, save it to a PCM format WAV file (PC) or an AIFF file (Mac). Save the file to MP3 format if you want to play it from your computer or on a portable player.

#### **Record an Audio CD:**

Now you can use a CD-Recordable drive to create a Red Book audio CD that can be played in most CD players. Avoid using CD-RW media because it will not be compatible with most CD players.

It pays to experiment with a short clip before you record and clean-up an entire album. Find out which settings work best for different types of recordings and write these down for future reference.

Many of these old 78s and LPs are irreplaceable, so it pays to preserve them in a digital format. If you ever have recorded a cassette or reel-to-reel tape, you should be comfortable with this process and delighted with the ability to improve the quality of the audio.

For more information on recording from vinyl LPs to audio CDs or MP3 files, pick up a copy of The MP3 and Internet Audio Handbook (\$19.95) from <[www.TeamComBooks.com>](http://www.TeamComBooks.com) or read it online for free at <[www.MP3Handbook.com>](http://www.MP3Handbook.com).

**Bruce Fries is a writer, technology consultant and entrepreneur who lives in Silver Spring, Maryland. He is an associate of the Audio Engineering Society and the founder of TeamCom Books, a customer-focused publishing company that combines the best of traditional print publishing with new media, such as e-books and the Internet.** √

## **Connecting Your PC to Your Stereo by Bruce Fries** author of

# The MP3 and Internet Audio Handbook

If you've taken the time to put your music collection on your computer, you'll probably want to listen to it through a good stereo system. Even if your stereo isn't in the same room as your computer, there are several options for connecting the two, including direct analog cabling, USB Audio devices, wireless audio transmitters, and network audio receivers.

The most basic concept of connecting audio equipment is that inputs must always be connected to outputs. Sometimes you will still get sound if you mistakenly connect a sound card output to an output of a stereo receiver. When in doubt, connect the sound card output to the CD jack on your stereo-it's always an input.

Connect high-level (also called linelevel) outputs to high-level inputs, and connect low-level outputs (such as a microphone) to low-level (Mic) inputs. Do not use the receiver's phono input jack because this is designed for a very low-level signal and has a special equalization circuit. Avoid using the sound card's headphone or microphone jack to connect to other equipment unless you have no other choice.

Most consumer sound cards have 1/8" mini phone jacks. A mono jack is used for the microphone input, and stereo jacks are used for the line-in, lineout and headphone. Better sound cards may have separate RCA jacks for the left and right channels. These are the same kind of jacks found on most home stereo systems. High-end sound cards may also have connectors for digital inputs and outputs.

The simplest connection between a computer and a stereo system is to run a cable directly from the sound card's line output to a line input of your stereo. To record from your stereo system to your computer, connect a cable from a line-out (or record) jack on your receiver to the line-in jack on your sound card.

If your sound card's line output is a 1/8" stereo mini-phone jack, you'll need an adapter cable (male 1/8" stereo miniphone to dual male RCA). These cables can be purchased from most consumer electronics stores, such as Radio Shack, Best Buy and Fry's Electronics.

USB audio devices perform the basic functions of a sound card, but outside of the PC, and are less likely to pick up noise from the PC's electronics. USB audio devices can be used for both recording and playback and are a good solution for notebook

computer users who want higher quality sound.

The Roland UA-30 <[www.edirol.com>](http://www.edirol.com) is a flexible USB audio device that supports both Macs and PCs. The UA-30 works great and includes just about every type of input and output connector you might possibly need.

Wireless audio devices can transmit a stereo audio signal up to 300 feet. These devices typically include a transmitter and a receiver with standard RCA line-level input and output jacks. Wireless audio devices provide more flexibility than hard cabled connections, but are much more prone to interference compared to other types of connections.

The MP3 Anywhere Digital Audio Sender by  $X10 \leq WWW.X10.com$  is a good wireless audio device for most users. It sells for under \$100 and uses the 2.4 gHz spectrum to reduce interference and provide a high quality connection. The MP3 Anywhere also includes a remote control and software, which allow you to control most popular player programs.

The ideal way to transmit audio from your PC throughout your house is by streaming the audio from your PC via a network. A network audio connection eliminates the loss of high frequencies, interference and hum typical of analog cable and wireless connections.

The Rio Receiver <[www.riohome.com](http://www.riohome.com)> is a very capable network audio device that allows you to access individual songs and playlists from your PC anywhere you have a telephone or network jack. The Rio has an LCD interface that displays song title, artist name and other information, and also includes a remote control.

Whatever your choice of PC to stereo connection, you will be able to use your computer as a digital jukebox and take full advantage of the latest digital music technologies to play highquality music anywhere in your house.

For more information on connecting your PC to your stereo, pick up a copy of The MP3 and Internet Audio Handbook (\$19.95) from <[www.TeamComBooks.com](http://www.TeamComBooks.com)> or read it online for free at <[www.MP3Handbook.com>](http://www.MP3Handbook.com).

**Bruce Fries is a writer, technology consultant and entrepreneur who lives in Silver Spring, Maryland. He is an associate of the Audio Engineering Society and the founder of TeamCom Books, a customer-focused publishing company that combines the best of traditional print publishing with new media, such as e-books and the Internet.**

<span id="page-17-1"></span><span id="page-17-0"></span>**Visit the SEMCO Web site at <http://www.semco.org> for the latest meeting information, a Hotlinks page of links to other useful sites, the DATA BUS in Acrobat PDF with clickable links, etc.**

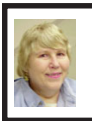

## **BOARD MEETING 09/09/2001 Carol Sanzi**

**BOARD MEMBERS PRESENT:** President Gary DeNise, Treasurer Roger Gay, Secretary Carol Sanzi, SIG-Advanced Chairman Franz Breidenich, SIG-IBM Co-Chairman Tom Callow, and SIG-MAC Chairman Harold Balmer. Also attending were Past Presidents Bob Clyne and Chuck Moery, SIG-IBM Co-Chairman Warner Mach, and Art Laramie.

**OLD BUSINESS:** Treasurer Roger Gay reported that the balance on hand is \$2792.36. The membership is now 115. It is time for Federico U. Acerri, John Fickeau, Shirley Julin, and Sandy Robbins to renew their memberships.

Franz Breidenich moved to appoint Bob Clyne as Publication Committee Chairman. As chairman, Bob Clyne will be a member of the board. Harold Balmer seconded the motion and it was carried.

**NEW BUSINESS:** Bob Clyne moved to approve Roger Gay's \$100 expenditure of funds to renew SEMCO's Post Office Box. Franz Breidenich seconded the motion and it was carried.

Roger Gay moved to reprint 500 membership fliers. He requested that all board members read and suggest updates for the flyer. E-mail comments and suggestions are to be received by Roger Gay in one week. Bob Clyne agreed to proofread the flyer before printing. Bob Clyne seconded the motion and it was carried.

Bob Clyne moved to authorize the re-issuance of a SEMCO check issued in March to Roger Gay which was lost (not cashed). Tom Callow secondedthemotion and it was carried.

The Michigan Library Association is updating their directory. Several revisions were suggested to update the data. Carol Sanzi will make the changes and mail the Directory entry to Lansing.

Carol Sanzi will circulate a volunteer list for those interested in helping at the Microsoft eXtreme Event on October 20th at the AMC Theater in Livonia.

The meeting adjourned at 12:10pm.

# **SPECIAL INTEREST GROUPS (SIGs)**

<span id="page-18-0"></span>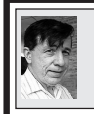

**SIG-IBM Tom Callow Warner Mach**

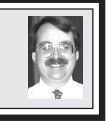

<span id="page-18-1"></span>**OCTOBER 14: The Future of Windows, Part II:** SIG-IBM Cochairman Tom Callow will demonstrate and discuss Windows XP, the upcoming version of Windows, which will finally replace Windows 95, 98 and Windows ME and provide home and professional versions of Windows based on the reliable Windows NT/2000 code base. Windows XP is due to be released October 25th. √

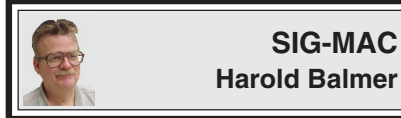

<span id="page-18-2"></span>**OCTOBER 14: Writing CDs.** √

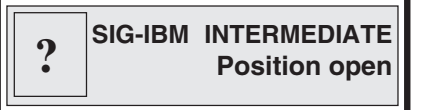

**OCTOBER 14: Internet E-mail:** Jack Vander Schrier will discuss and demonstrate using Microsoft's Outlook Express with Yahoo! Mail.  $\sqrt{}$ 

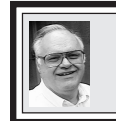

**SIG-ADVANCED Franz Breidenich**

**OCTOBER 1 (Next: NOVEMBER 5), Monday:** Meetings held first Monday 6:45pm at Troy Public Library. TOPIC: Wide ranging discussion of computers & computing. √

Advertisement

**FREE PHONE CALLS WORLDWIDE? YES**

All you need is a phone on your PC tô<sup>h</sup>ring when a call comes in! We've **PC to PC calls are FREE - Worldwide and the connetions are fabulous! got the solution and it's only \$24.95 plus shipping (currently only \$3.90 for Priority Mail). Visit our Website now at<http://www.bestngoods.com>**

**NOVEMBER 2001 DATA BUS DEADLINE (10th day after meeting) SEMCO & SIG DATA, & MEMBERS' ADS - Deadline: Wed, Oct. 24, 11:59pm** Members' personal ads free. To mail, use [Editor address on Page 2;](#page-1-0) e-mail address: [jerrycandotoo@juno.com](mailto:jerrycandotoo@juno.com) PLEASE send to arrive sooner than deadline if possible. **BUSINESS ADS - Deadline: Second Friday monthly.** Mail **unfolded** camera-ready copy; payment in full made out to SEMCO, to the [Editor \(address Pg 2\).](#page-1-1)

## **Jerry Comptois**

[jerrycandotoo@juno.com](mailto:jerrycandotoo@juno.com) **(to post monthly computer group info)**

## **CALENDAR-OF-EVENTS OTHER GROUPS**

#### <span id="page-19-0"></span>**AAIICI (American Association of Individual Investors, Computerized Investors),**

October 27- Saturday, 10am-Noon (Meet 4th Saturday) (not December); W. Bloomfield Huntington Bank, Orchard Lk Rd., S.of Maple Rd. Info: Jack Lockman at 313-341-8855 or [thunder@tir.com](mailto:thunder@tir.com) **COMP (Computer Operators of Marysville/Port Huron)**

#### November 7 - Wednesday, 7pm (Meet 1st Wednesday): Rm 201, Clara E. McKenzie LibraryScience bldg, 323 Erie St., Port Huron. Ron Walters, 810-679-4144. Web: <[http://](http://www.bwcomp.org) [www.bwcomp.org](http://www.bwcomp.org)**>. TOPIC: PowerPoint.**

#### **DCOM Computer Club**

 October 12 - Friday 6:30 - 8:30 pm (Meet 2nd Friday); Henry Ford C.C., Patterson Tech Bldg, Ford Rd/Evergreen, Rm T143, Parking Lot C. Info: Doug Piazza 313-582-2602

#### **Delta Computer Club**

October 25 - Thursday, 7pm (Meet last Thursday) (not Nov/Dec); Bay de Noc C. C., Escanaba. Info: Gordon Nelson, Pres. & Editor at [gnelson@bresnanlink.net](mailto:gnelson@bresnanlink.net) or 906-428-1014.

#### **GDOUG (Greater Detroit OS/2 Users Group)**

October 11 - Thursday, 6:30pm (Meet 2nd Thursday); Stardock Systems, Farmington Rd, N. of Six Mile, Livonia; Info: Carolyn Kolaz, Pres. at [76460.3040@compuserve.com.](mailto:76460.3040@CompuServe.COM) Map on Web: <http:/ /www[.lookinc.com/gdoug](http://www.lookinc.com/gdoug)>.

#### **MacGroup Detroit**

October 21 - Sunday, 3pm-5pm (Meet 3rd Sun.); Southfield Civic Center, 26000 Evergreen Rd., Room 221. Info: Terry White, [terry@macgroup.org](mailto:terry@macgroup.org) or 313-571-9817. Web: http:// [www.macgroup.org](http://www.macgroup.org) **TOPIC: Mac OS X Version 10.1**

**MacTechnics**, **(MAC User Group)**, Coffee 9:00am, SIGs 9:30am, Main meeting 11:00am.

October 20 – Saturday, 9am–1pm (Meet 3rd Saturday); U of M, Central & Medical Campus, Medical Science II building. (See map on Web: <http://www.[mactechnics.org>](http://www.mactechnics.org)). Info: Cassie at [cassiemac@yahoo.com](mailto:cassiemac@yahoo.com) or 313-971-8743.

#### **MCUG (Michigan Computer Users Group)**

October 18 - Thursday, 7pm (Meet 3rd Thursday); 35271 Rockingham Dr, Sterling Hts., MI 48310-4917; Info: Jerry Zinger, Pres., [kahunazing@netscape.net](mailto:kahunazing@netscape.net) 810-792-3394.

#### **Michigan Apple Computer User Group**

Oct.11 - Thu 7pm (Meet 2nd Thu) MAC: Troy Library, I-75 at Big Beaver; **Sept. 19 - Wed 7pm** (Meet 3rd Wed) IIGS, Apple II/Apple-Works, Parent/Teachers Ed, PC, Internet: St Bede School, 12 & Southfield; **Oct. 18 Thu 7:30pm** (Meet 3rd Thu) MAC Media Arts, Programmers: St. Bede. Info: Carl Pendracki 248-647-8871 or [carlpen@aol.com.](mailto:carlpen@aol.com) Web: <[http://www.michiganapple.com>](http://www.michiganapple.com). **Oak Park Computer Club**

 Meets every Friday, 10:15am (except holidays) at Oak Park Library, Oak Park Blvd. at Coolidge Hwy. **SHCC (Sterling Heights Computer Club)**

November 6 - Tuesday, 7:30pm (Meet 1st Tuesday: not July/Aug); Carpathia Club, 38000 Utica Rd, Sterling Hts, Pres. Don VanSyckel at  $\underline{Don@VanSyckel.net}$ , 810-731-9232 ; Web: <http:// [member.apcug.org/shcc>](http://member.apcug.org/shcc).

#### **SVCA (Saginaw Valley Computer Assoc.)**

October 11 - Thursday, 6:30-9:00pm (Meet 2nd Thursday); Saginaw. Info: Kay Engelhart, program chairperson at [kengelhart@hotmail.com](mailto:kengelhart@hotmail.com).

#### **Wayne State U. Mac User Group**

October 13 - Saturday 10:00am-Noon (Meet 2nd Saturday); at Mich.com, 21042 Laurelwood, Farmington. Info: Lorn/JoAnn Olsen 248/478-4300 or Denny MeLampy 248-477-0190, [denny@mich.com](mailto:denny@mich.com) **TOPIC: Questions, Shortcuts, Tips and The Internet.**

# <span id="page-20-0"></span>**TAX DEDUCTIBLE DONATIONS SEMCO Members Helping the Community**

**Beth Fordyce** is accepting Macintosh computers, components, peripherals, manuals and software (working or broken) for Immaculate Heart of Mary School PreK–8th grade, 175-200 students for computer science classes. Contact Beth 734/453-0349 7pm–10pm or [beth\\_fordyce@macgroup.org](mailto:beth_fordyce@macgroup.org) You may also contact the church directly: Sister Mary Stephanie Holub

19940 Mansfield (Greenfield/8-Mile area, Detroit) 313/272-0990

If you want to use your donation as a tax deduction, make an itemized list (with one copy for yourself) of items you donate, and attach it to your donation. Include on the list the full name or description of each item, and its fair market value. Also make sure your full name, address and phone number are on it. The donatee will see that you receive a receipt. (Be advised that no one will make these lists for you.)

Your **SEMCO** membership card is good for a **\$1 discount** (not valid with any other offer) on admission to **Super Computer Sales** shows. See **[www.a1-supercomputersales.com](http://www.a1-supercomputersales.com)** or **[www.a1scs.com](http://www.a1scs.com)** for show schedule.

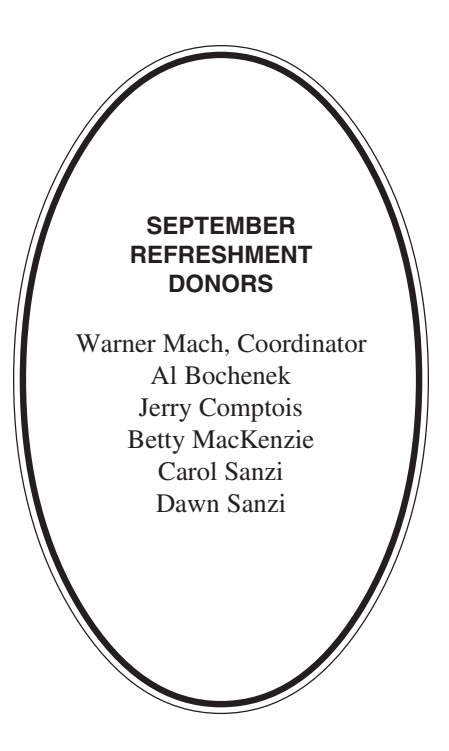

#### **COMPUTER RESOURCE PEOPLE**

This is a list of members willing to be resources for other members to call when they have hardware or software questions. Are you willing to help members learn? Which software programs are you familiar enough with? It is not necessary to be an expert, but just have some familiarity with the program and be willing to help someone starting to learn it. Please give this some thought and volunteer at the next group meeting. **AutoCAD:** Comptois, Gay

**Genealogy:** Cook **IBM PC Hardware Issues:** Clyne, Gay, Yuhasz **IBM Windows Operating Systems:** Clyne, Yuhasz **Lotus 98:** Diller **MAC Hardware and OS Issues:** Yuhasz **MS PowerPoint:** Diller **MS Word:** Clyne, Diller **Novell Netware:** Yuhasz **Quicken:** Clyne, Gay

> Clyne, Bob—810/387-3101, 9am-10pm Comptois, Jerry—248/651-2504, anytime Cook, Stephen—313/272-7594, eves Diller, John—248/540-4382, eves Gay, Roger—248/641-7799, 9am-10pm Yuhasz, Steve—734/953-3794, eves

<span id="page-21-0"></span>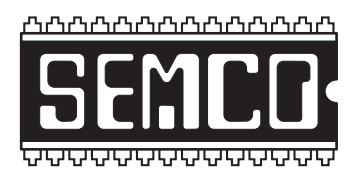

# **SEMCO CALENDAR—October 2001**

## **SCIENCE BUILDING, OAKLAND UNIVERSITY in ROCHESTER October 14 – SUNDAY (Meet 2nd Sunday)**

**SEMCO Board** Meeting at 12:00 pm, **Room 172.** For Officers and SIG Chairpersons. Other members are invited to attend. **SEMCO General** Meeting at 1:30 pm, **Room 172.**

# **Special Interest Groups (SIGs)**

**SIG-IBM** 1:45 pm, **Room 172. Pgm: The Future of Windows, Part II:** SIG-IBM Co-chairman Tom Callow will demonstrate and discuss Windows XP, the upcoming version of Windows, which will finally replace Windows 95, 98 and Windows ME and provide home and professional versions of Windows based on the reliable Windows NT/2000 code base. Windows XP is due to be released October 25th.

**SOCIAL PERIOD** 3:15 pm, **Room 164.** Refreshments! (Reminder: We must maintain a neat environment.)

**NOVICE-IBM GROUP** 3:45 pm, **Room 164. Pgm: Q&A, memberdirected discussion.**

**SIG-IBM Intermediate** 3:45 pm, **Room 172. Pgm: Internet E-mail:** Jack Vander Schrier will discuss and demonstrate using Microsoft's Outlook Express with Yahoo! Mail.

**SIG-MAC** (All Apple Macintosh products) 1:45 pm, **Room 168. Pgm: Q & A. TOPIC: Writing CDs.**

**October 1 – M0NDAY (Next: November 5), 6:45 pm (Meet 1st Monday), SIG-ADVANCED** Troy Public Library, 510 W. Big Beaver Rd in Troy, at I-75 exit. See the sign in the lobby for room assignment. Info: Franz Breidenich 248/398-3359. **TOPIC: Wide-ranging discussion of computers & computing.**

**November 11 – SUNDAY (Meet 2nd Sunday). SEMCO**, 1:30 pm. **TOPIC: To be announced.**

# **PUBLIC INVITED**

**(Please copy this and the next page to post on your bulletin board)**

<span id="page-22-0"></span>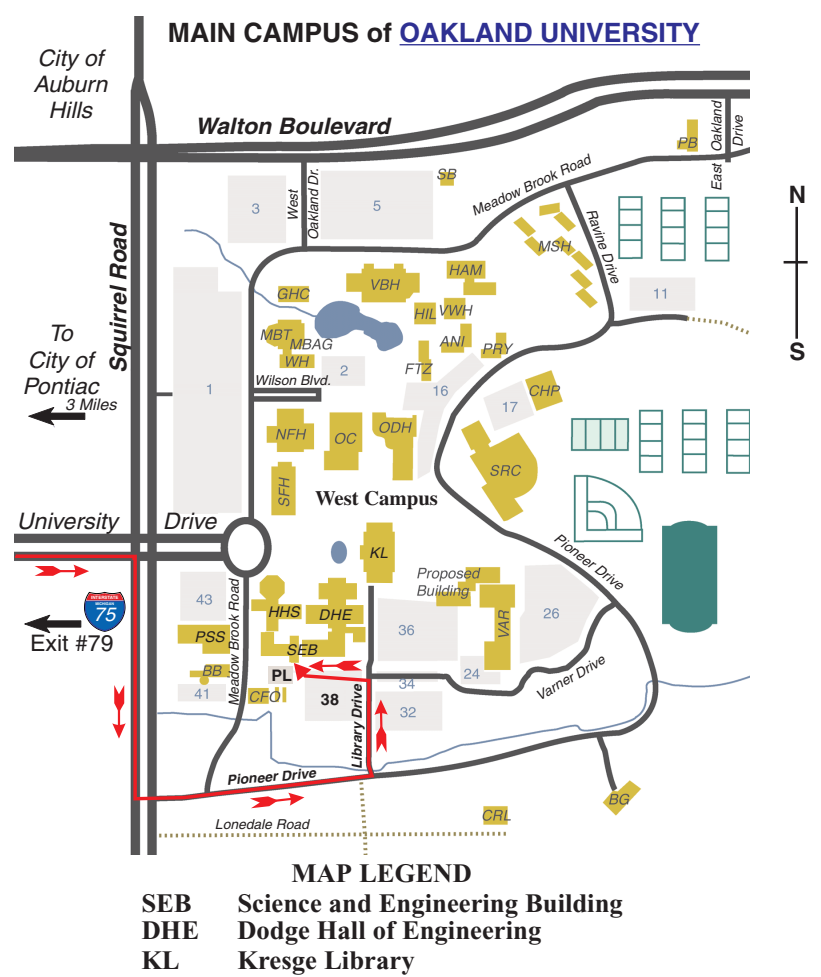

**Note: SEMCO** meetings are in the **Science** (west) wing of the **Science and Engineering Building**, hence the **"Science Building"**

#### **DIRECTIONS**

Driving north on I-75 (from Detroit and suburbs), take Exit 79 (University Drive), stay to the right on University Drive to campus entrance. Turn right (south) on Squirrel Road (at traffic light which is just outside campus), turn left on Pioneer Drive (next street to left). Turn left off Pioneer Drive onto Library Drive (second left) toward Kresge Library. Turn left before you get to the buildings, into parking lot 38 on the left. Proceed to the far end of the parking lot and up to the next lot. After parking, enter the first set of glass doors (at the SE corner of the building).

The meetings at [Oakland University](http://www.oakland.edu) are sponsored by OU's Academic Computer Services (ACS), and the student chapter of the Association of Computer Machinery (ACM). SEMCO thanks OU, ACS & ACM for their assistance.

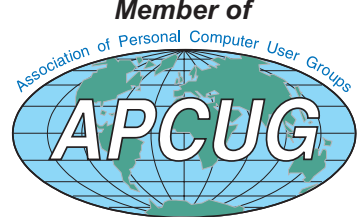